# СИСТЕМА ПОДДЕРЖКИ ИТ-ИНСОРТИНГА В РАБОТЕ УЧЕБНОГО ЗАВЕДЕНИЯ

Е. А. Можейко

Кафедра современных технологий программирования, Гродненский государственный университет имени

Янки Купалы

Гродно, Республика Беларусь E-mail: alena.mazheika@mail.ru

В статье представлено описание системы поддержки ИТ-инсорсинга в работе учебного заведения, предназначенной для поддержки и обслуживания вычислительной техники и программного обеспечения, что позволяет снизить временные затраты и добиться повышения производительности труда системного администратора, повысить удобства и качества работы пользователей. Приложение является клиентсерверным.

### Введение

Информационная инфраструктура современной организации представляет собой сложнейший конгломерат разномасштабных и разнородных сетей и систем. Чтобы обеспечить их слаженную и эффективную работу, необходима управляющая платформа с интегрированными инструментальными средствами. Любая техника нуждается в обслуживании, особенно высокотехнологичная компьютерная техника. Определить причину сбоя, оперативно устранить проблему под силу профессиональному системному администратору. В организациях и учебных заведениях, где большое количество рабочих мест, оснащенных вычислительной и оргтехникой, системный администратор не всегда может находиться там, где выявляются неполадки. Возникает необходимость создания системы ИТ-инсорсинга для конкретной организации. The Data of the tensor of the tensor of the tensor of the conserver of the conserver of the conserver of the conserver of the conserver of the conserver of the conserver of the conserver of the conserver of the conserver

Актуальность данной работы обусловлена тем, что в связи с распространением персональных компьютеров и созданием на их основе автоматизированных рабочих мест (АРМ) возросло значение локальных вычислительных сетей (ЛВС), диагностика которых является объектом нашего исследования. При возникновении неисправности устройств сети фиксируется факт неисправности, определяется ее место и вид. Сообщение о неисправности передается системному администратору для устранения неполадки.

#### Система ИТ-инсорсинга

При разработке системы «ИТ-инсорсинга» учитывалось следующее:

- внешний вид программы. Программа должна иметь приятный и не броский интерфейс, выдержанна в одном стиле.
- навигация по программе. Необходимо обеспечить удобную систему меню и понятную форму просмотра, добавления и изменения данных.
- пожелания пользователей. Вся работа должна быть ориентирована на конечного потребителя. Программа должна включать

в себя не только авторские задумки, но и пожелания других лиц.состав исходных данных. База данных должна иметь логическую структуру и содержать все необходимые данные.

– выбор программного обеспечения. Необходимо выбрать программное обеспечение, которое позволит в полной мере реализовать поставленные задачи.

Для разработки приложений использовалась среда программирования Microsoft Visual Studio 2012, Язык программирования  $C#$ . Графический интерфейс частично разработан при помощи редактора Adobe Photoshop. Для централизованного хранения данных, а также для придания приложению мобильности использовалась открытая серверная платформа Open Server. Приложение является клиент-серверным. Каждая из частей имеет свой интерфейс с меню и вложенными функциями.

## II. Структура системы ИТ-инсорсинга

Клиентская часть представлена вебстраницей, использующей для функциональный части ЯП php, js. Веб-страница предлагает пользователю заполнить небольшую форму, в которой кратко указываются данные о возникшей проблеме. Есть возможность просмотра администратором полученных сообщений от пользователей. Для этого необходимо авторизоваться. При успешной авторизации будет выполнено перенаправление за страницу, отображающую текущие заявки пользователей.

Серверная часть представляет windowsприложение, реализованное в среде программирования Visual Studio 2012 в графической подсистеме Windows Presentation Foundation. Система позволяет реализовать приложения Windows с визуально привлекательными возможностями взаимодействия с пользователем. При запуске серверной части, загружается форма авторизации. Форма имеет интуитивно понятный интерфейс с располагает интерактивными подсказками. Помимо авторизации, имеется возможность

смены пароля и завершения работы. При успешной авторизации происходит запуск основного окна приложения. Приложение состоит из 5 разделов, каждый из которых имеет подменю.

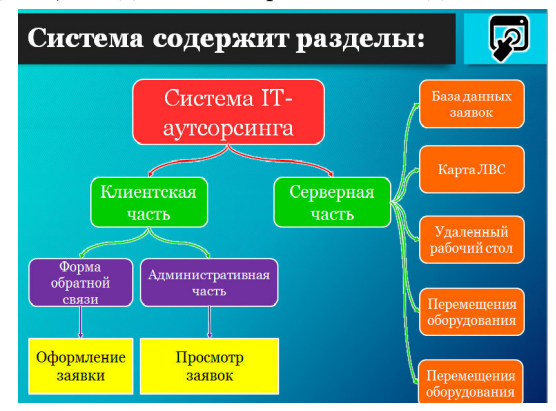

Рис. 1 – Структура системы

Все элементы управления имеют интерактивную подсказку, в которой описывается назначение элемента управления. При необходимости, пользователь может вызвать справку, в которой подробно описана структура приложения. Таблицы автоматически обновляются. Приложение имеет возможность работать в фоновом режиме, не занимая пространство на рабочем столе. При этом пользователь постоянно информируется о поступлении новых сообщений при помощи всплывающих окон в области панели задач. Основные функции системы «IT-инсорсинга» представлены на диаграмме. Наиболее важные из которых:

- Синхронный доступ к базе данных (чтение, запись, редактирование)
- Вызов сторонних приложений
- Формирование отчета

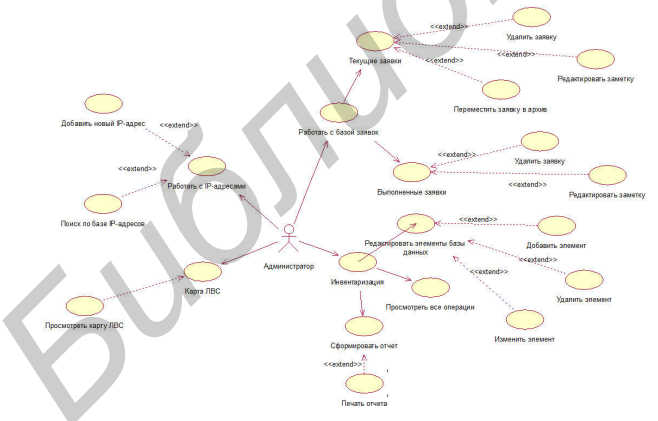

Рис. 2 - Диаграмма вариантов использования

Раздел «Работа с перемещениями», позволяет производить манипуляции с таблицами данных, которые хранят информацию о помещениях, рабочих местах, комплектующих и МОЛ. Кажлой таблице соответствует свой блок управляющих элементов.

Раздел работы с перемещениями позволяет произвести запись информации о произошедшем

перемещении оборудования, с целью контроля за наличием и численностью. Для того, чтобы записать новые данные, необходимо заполнить форму данными. При записи неверной информации, есть возможность удаления записи из базы данных. Приложение имеет возможность формирования отчета по произведенным перемещениями за выбранный период. Окно формирования отчета предлагает указать с какой и по какую дату следует выбирать записи для отчета. Нажатие клавиши «Сформировать» выводит полученные данные в таблицу, которая отражает информацию. При необходимости пользователь имеет возможность распечатать сформированный отчет, используя элементы управления «Печать» и «Предпросмотр»

В разделах работа с IP-адресами и Калькулятор IP-адресов, ведется учет свободных и использующихся IP-адресов. При найденных совпадениях пользователь информируется об этом благодаря диалоговым окнам, содержащим причину ошибки. Часто, при проектировании сетевой структуры, возникают сложности в выборе необходимой маски подсети и, соответственно, адреса сети и широковещательного адреса. Для автоматизации этого процесса в приложении реализована функция расчета вышеперечисленных параметров. Для этого необходимо ввести IP-адрес и маску подсети в битовом представлении.

В результате проделанной работы были выявлены преимущества и недостатки сравниваемых операционных систем.

Для повышения качества труда системного администратора разработано приложение «Система IT-аутсорсинга», которая успешно внедрена в инфраструктуру учебного заведения. Также в ходе исследовательской деятельности была составлена карта-схема локальной сети учреждения образования, которая активно использует-ся на учебных занятиях по дисциплине «Компьютерные сети».

#### Список используемых источников

- 1. Colver.  $A<sub>1</sub>$ Eclipse AspectJ: Aspect-Oriented Programming with As-pectJ and the Eclipse AspectJ Development Tools / A. Colyer, A. Clement, G. Harley, M. Webster.- Addison Wesley Professional, 2004. - 132  $\epsilon$
- 2. Консоль Microsoft. URL: управления http://windows.microsoft.com/ ru-ru/windows/whatis-the-microsoft-management-console-mmc. Дата лоступа:  $30.11.2014$
- 3. Боресков А.В., Харламов А.А. Основы работы с технологией CUDA. - М.:ДМК Пресс, 2010. - 232 с.
- 4. Антонов А.С. Параллельное программирование с использованием тех-нологии OpenMP: Учебное пособие. - М.: Изд-во МГУ, 2009. - 77 с.
- 5. Львовский, С. М. Набор и вёрстка в системе LaTeX / С. М. Львовский // Издательство: МЦНМО, 2006. -448 c.